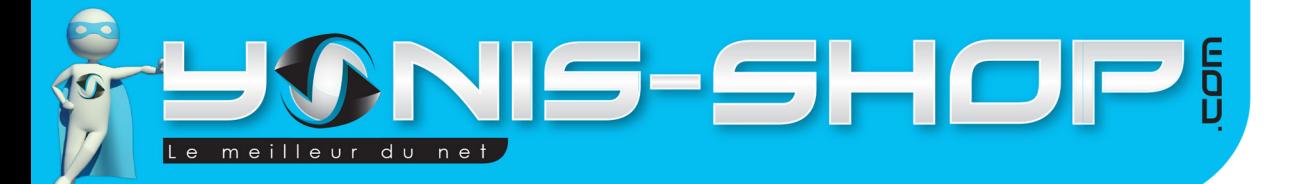

#### MODE D'EMPLOI MINI CAMÉRA ESPION HD **1080P** TÉLÉCOMMANDÉE À DÉTECTEUR DE MOUVEMENT

RÉF.: Y-ce6

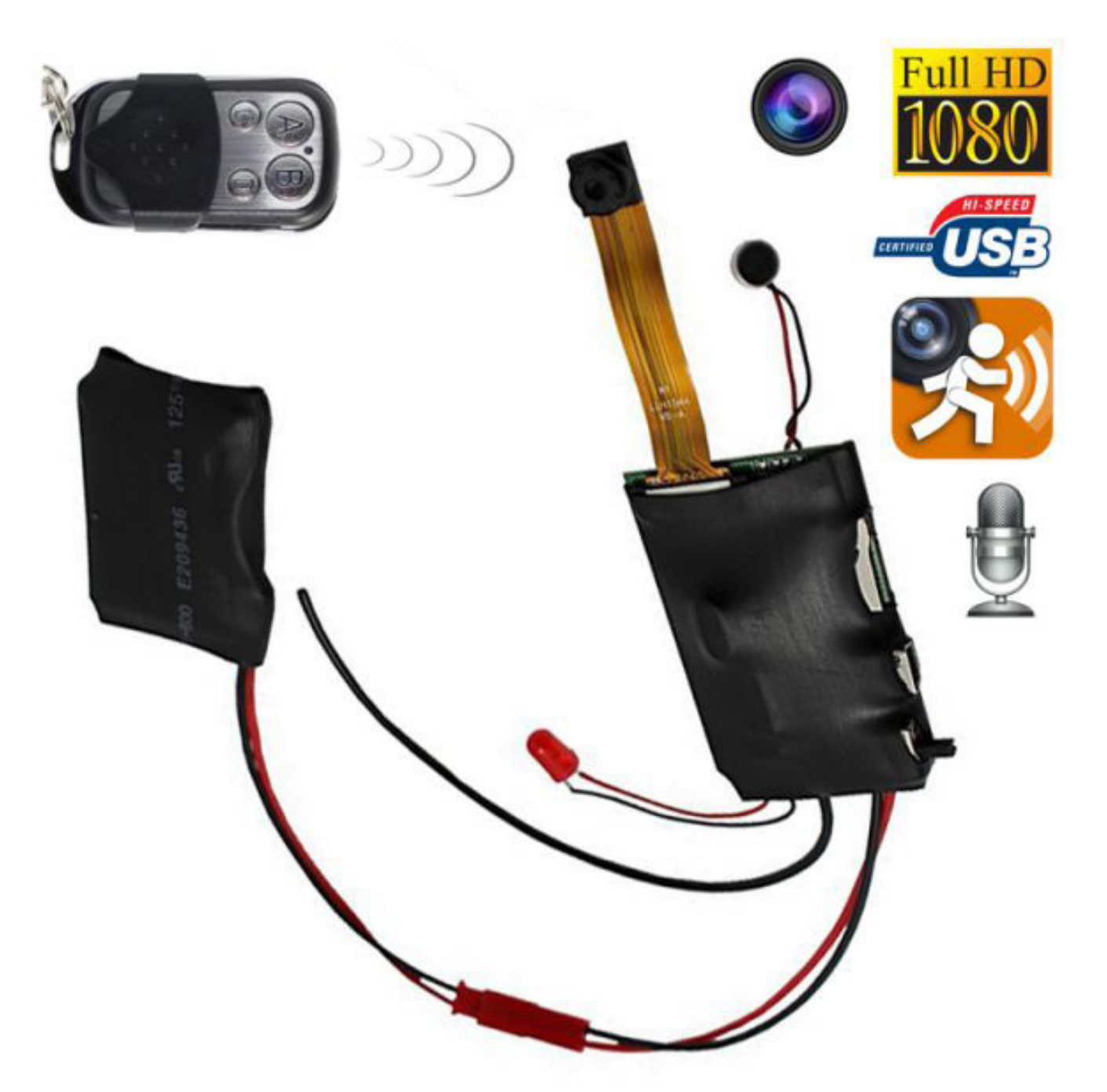

N'hésitez pas à nous contacter au 05.56.34.86.31 pour la moindre question. Si tout est ok, alors évaluez nous sur le site où vous avez passé votre commande :) Retrouvez nous sur les réseaux sociaux et partagez vos expériences, photos, vidéos :

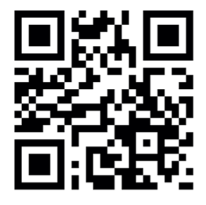

**You Tube** 

Yonis Distribution BP 60059 33166 Saint Medard en Jalles CEDEX - 05 56 34 86 31 RCS BORDEAUX 527861942

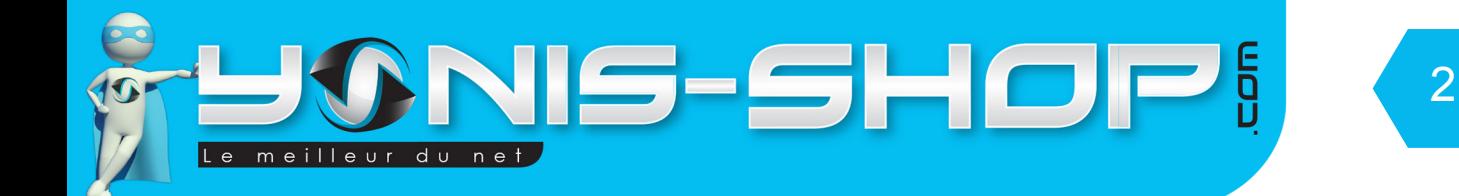

Nous vous remercions d'avoir commandé sur Yonis-shop.com. Pour toutes questions relatives à cet article, nous vous invitons à nous contacter :

> - Via le formulaire de contact sur www.yonis-shop.com - Via le site de votre achat (Ebay, Amazon, Cdiscount...Etc.) - Par mail à contact@yonis-shop.com - Par téléphone au 05 56 34 86 31 de 10h00 à 19h00

## MODE D'EMPLOI MINI CAMÉRA ESPION HD 1080P TÉLÉCOMMANDÉE À DÉTECTEUR DE MOUVEMENT

## RÉF. : Y-ce6

#### **SOMMAIRE**

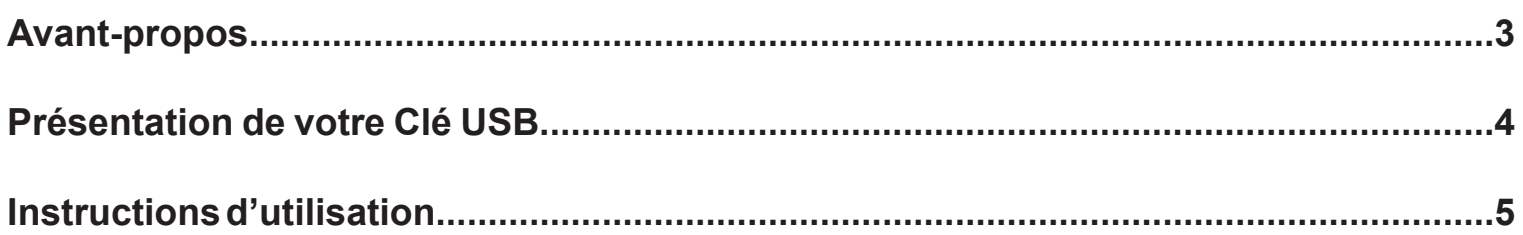

Yonis Distribution BP 60059 33166 Saint Medard en Jalles CEDEX - 05 56 34 86 31 RCS BORDEAUX 527861942

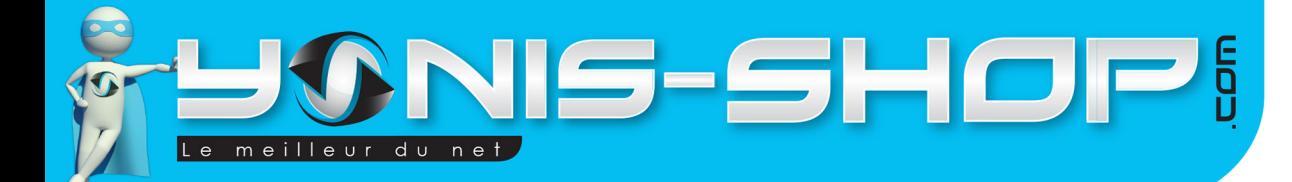

# AVANT-PROPOS

### 1 - PRÉFACE

Ce mode d'emploi vous indiquera comment utiliser le produit. Il fournit les informations nécessaires liées au produit. On vous recommande de lire le mode d'emploi soigneusement avant toute utilisation. Gardez ce mode d'emploi précieusement. Nous espérons que ce produit vous donnera entière satisfaction.

### 2 - ASSURANCE QUALITÉ

Ce produit est de qualité, aux normes européennes et détient le certificat FCC et CE. Il a été inspecté par les organisations accréditées. L'utilisateur, en respectant le mode d'emploi peut se servir de ce produit en toute sécurité.

### 3 - CODE PÉNAL

En vertu de l'article 226-1 du Nouveau Code Pénal, il est interdit de fixer, enregistrer ou transmettre sans le consentement de celle-ci, l'image d'une personne se trouvant dans un lieu privé, et l'article 226-15 du Nouveau Code Pénal interdit d'intercepter, de détourner, d'utiliser ou de divulguer des correspondances émises, transmises ou reçues par la voie des télécommunications (ex. par téléphone, fax, télex, e-mail).

Yonis Distribution BP 60059 33166 Saint Medard en Jalles CEDEX - 05 56 34 86 31 RCS BORDEAUX 527861942

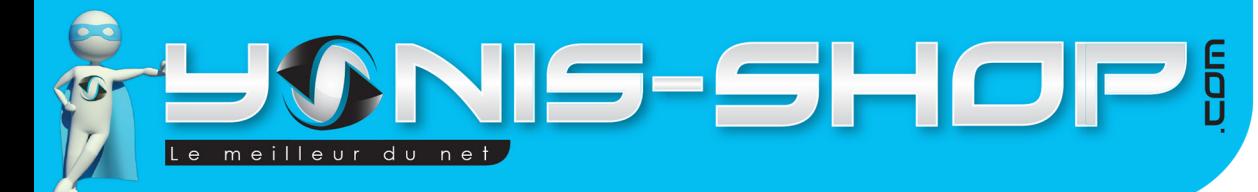

PRÉSENTATION DE VOTRE CAMÉRA

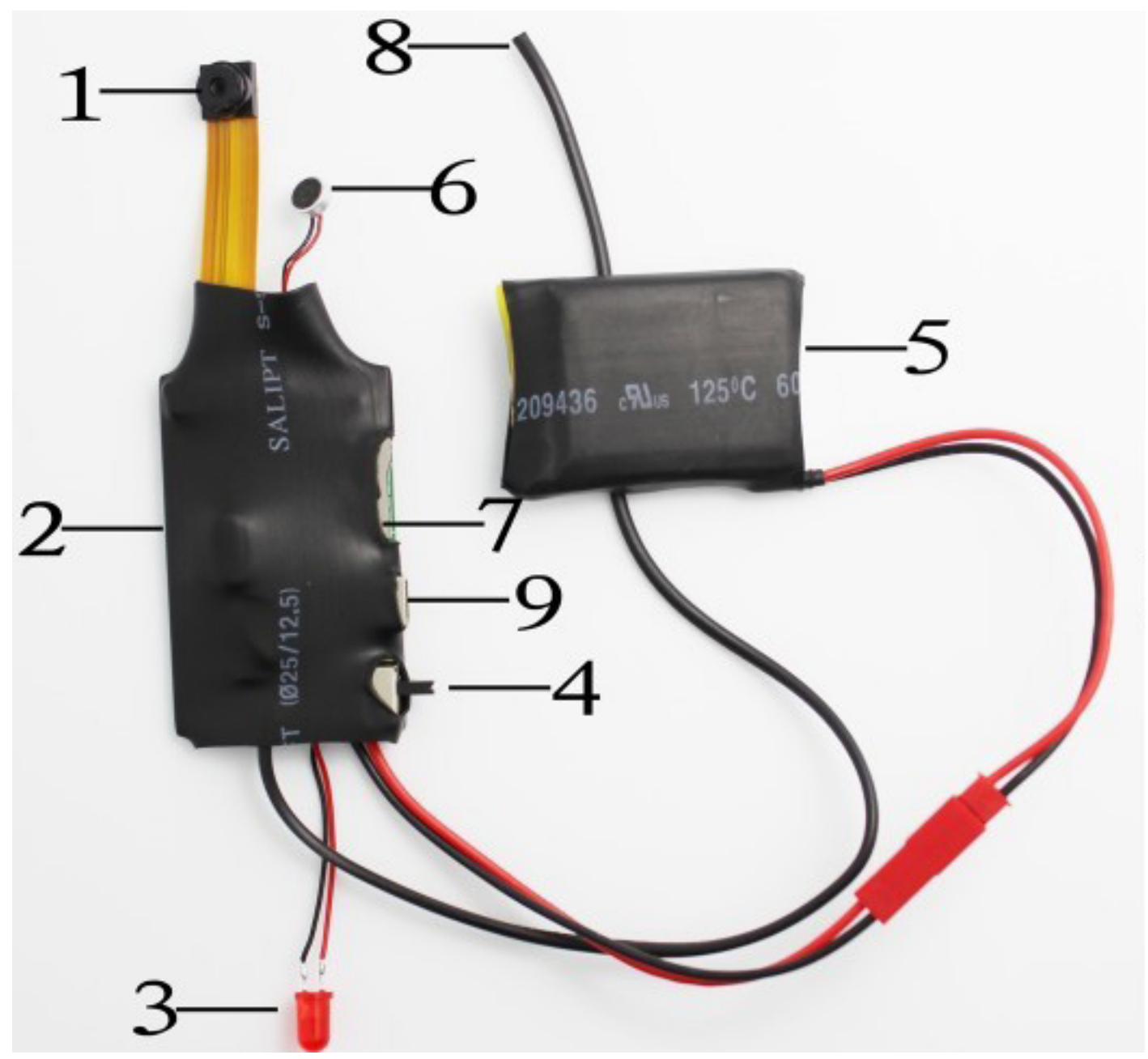

- **1 : Caméra**
- **2 : Master**
- **3 : LED**
- **4 : ON/OFF**
- **5 : Batterie**
- **6 :Microphone**
- **7 : Port Micro SD**
- **8 : Récepteur télécommande**
- **9 : Port connexion USB**

Yonis Distribution BP 60059 33166 Saint Medard en Jalles CEDEX - 05 56 34 86 31 RCS BORDEAUX 527861942

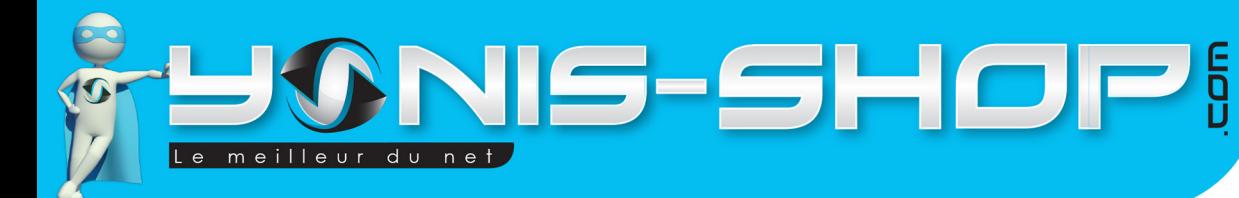

### INSTRUCTIONS D'UTILISATION

### **I - Première utilisation de votre mini caméra**

Lors de votre première utilisation, nous vous conseillons de recharger la batterie de cette caméra durant 4h00 d'affilé (Maximum 4H30). La batterie sera alors chargée à 100%. Lors de vos prochaines recharges de la batterie, 3h (maximum 3h30) seront suffisantes.

5

La recharge de la batterie se fait directement sur un port USB. Attention, lors de cette charge votre ordinateur doit IMPÉRATIVEMENT resté allumé. Pour être sûr que celui-ci ne s'éteigne pas ou ne se mette en veille, vous avez la possibilité de lire un film par exemple ou de laisser tourner de la musique durant la charge de votre caméra.

Attention, cette mini caméra nécessite une Carte Mémoire Micro SD pour fonctionner. Il vous faut vous munir d'une carte Micro SD allant jusque 32 Go Maximum.

Nous vous conseillons de procéder à un formatage de votre carte mémoire pour vous assurer une utilisation optimale de votre caméra espion.

### **II - Allumer / Éteindre votre caméra**

Pour allumer votre caméra, passez le bouton ON/OFF sur ON et ensuite munissez vous de la télécommande. Appuyez sur le bouton A de la télécommande, une LED doit s'allumer et ensuite rester fixe. Votre caméra espion attend vos instructions.

Pour éteindre votre caméra, il vous suffit d'appuyer une nouvelle fois sur le **Bouton A de la télécommande**  et ensuite de passer le bouton ON/OFF sur OFF. La LED s'éteint et votre caméra est maintenant éteinte.

#### **III - Mode vidéo**

Allumez votre caméra. Une fois en attente de vos instructions, il vous suffit d'appuyer sur le **bouton C de la télécommande.** La LED va se mettre à clignoter lentement. Cela vous indique que vous enregistrez une vidéo.

Pour arrêter cet enregistrement, appuyez une fois sur le bouton **C de la télécommande**. La LED redevient fixe, vous venez de réaliser une vidéo et vous pouvez ainsi répéter cette action pour prendre autant de vidéo que vous désirez. Toutes les vidéos seront enregistrées directement sur la carte Micro SD préalablement insérée.

Yonis Distribution BP 60059 33166 Saint Medard en Jalles CEDEX - 05 56 34 86 31 RCS BORDEAUX 527861942

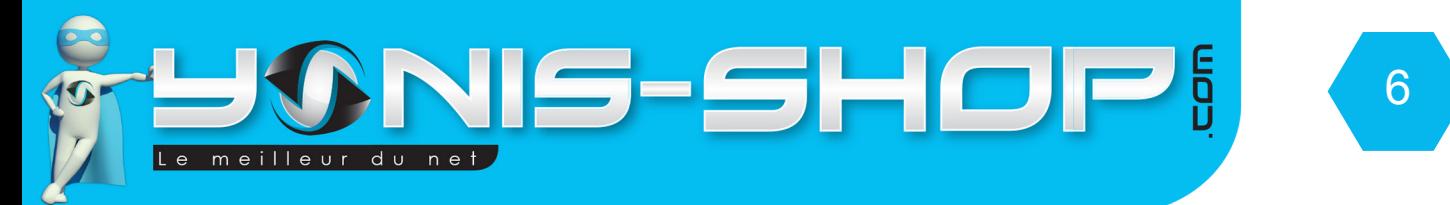

### **IV - Mode photo**

Allumez votre caméra. Une fois en attente de vos instructions, il vous suffit d'appuyer sur le **bouton B de la télécommande.** La LED va se clignoter une fois et revenir fixe. Cela vous indique que vous avez pris une photo.

Vous pouvez ainsi répéter cette action pour prendre autant de photo que vous désirez. Toutes les vidéos seront enregistrées directement sur la carte Micro SD préalablement insérée.

### **VII - Enregistrement sur détection de mouvement**

Allumez votre caméra. Une fois en attente de vos instructions, il vous suffit d'appuyer sur le **bouton D de la télécommande.** La LED va clignoter et s'éteindre, la caméra commence une séquence vidéo. Au bout de quelques minutes et si aucun mouvement ne se produit devant la caméra, elle passe en veille et déclenchera un enregistrement vidéo au prochain mouvement détecté devant son objectif.

Pour stopper l'enregistrement et la détection de mouvement, pressez simplement une fois le **bouton D**. La LED redevient rouge fixe (En attente de vos instructions). Les séquences vidéos seront enregistrées automatiquement sur la carte Micro SD préalablement insérée dans le dispositif.

### **IX - Récupérer vos fichiers vidéo et photo**

Éteignez votre caméra. Reliez votre caméra à votre ordinateur via un port USB libre et patientez quelques secondes le temps que votre ordinateur reconnaisse le dispositif. Une fois reconnu, vous trouverez votre périphérique dans ORDINATEUR ou POSTE DE TRAVAIL. Entrez dans le dossier de votre périphérique.

Pour une lecture optimale et sans saccades de vos vidéos nous vous conseillons de copier-coller vos fichiers sur le bureau de votre ordinateur. Ensuite utilisez de préférence le lecteur multimédia VLC (Disponible gratuitement sur Internet). Ce lecteur dispose des codecs nécessaires à la lecture de vos vidéos.

### **X - Réglage de la date et de l'heure de vos photos, vidéos (Horodatage)**

Pour régler la date et l'heure de vos fichiers vidéos et photos, procéder de la manière suivante :

Connectez votre clé USB à votre ordinateur. Dans le dossier de votre Clé USB vous devez créer un fichier nommé time.txt.

Ouvrez ce fichier, entrez les valeurs désirées. Le format est le suivant :

Année.mois.jour heure:minutes:secondes

Attention : Il y a un espace entre le dernier chiffre de la date et de le premier chiffre de l'heure.

Enregistrez ensuite votre fichier. Puis fermez la fenêtre.

Ensuite démarrez votre caméra et réalisez une photo par exemple pour vérifier que l'horodatage est correctement paramétré.

Yonis Distribution BP 60059 33166 Saint Medard en Jalles CEDEX - 05 56 34 86 31 RCS BORDEAUX 527861942